**บทเรียนที่ 7 การตรวจสอบเงื่อนไขและเลือกการทํางานของโปรแกรม แบบฝกหัดที่ 7 การตรวจสอบเงื่อนไขและเลือกการทํางานของโปรแกรม รายวิชา วิทยาการคํานวณ 1 รหัสวิชา ว 30142 ชั้นมัธยมศึกษาปที่ 4 กลุมสาระการเรียนรูการงานอาชีพและเทคโนโลยี**

**-----------------------------------------------------------**

**ชื่อ-สกุล**\_\_\_\_\_\_\_\_\_\_\_\_\_\_\_\_\_\_\_\_\_\_\_\_\_\_\_\_\_\_\_\_\_\_\_\_\_**ชั้น**\_\_\_\_\_**เลขที่** \_\_\_\_

**คําชี้แจง : ใหนักเรียนศึกษาบทเรียนบนเครือขายอินเตอรเน็ต (เว็บไซต) (http://www.yupparaj.ac.th/ thanphisit) และตอบคําถามในแบบฝกหัดกิจกรรที่ 1 - 5 (รวม 36 คะแนน) ใหถูกตอง โดยสงแบบฝกหัดใน Google Classroom**

**จุดประสงคการเรียนรู : นักเรียนสามารถปฏิบัติการเขียนโปรแกรม โดยใชคําสั่งกําหนดเงื่อนไข และเลือก การทํางานของโปรแกรมไดอยางถูกตอง**

**กิจกรรมที่ 1 ใหนักเรียนพิจารณาคําสั่งกําหนดเงื่อนไข if-else ในตารางที่กําหนดใหแลวตอบคําถาม ขอ 1.1 - 1.4 ใหถูกตอง (***ขอละ 1 คะแนน รวม 4 คะแนน***)**

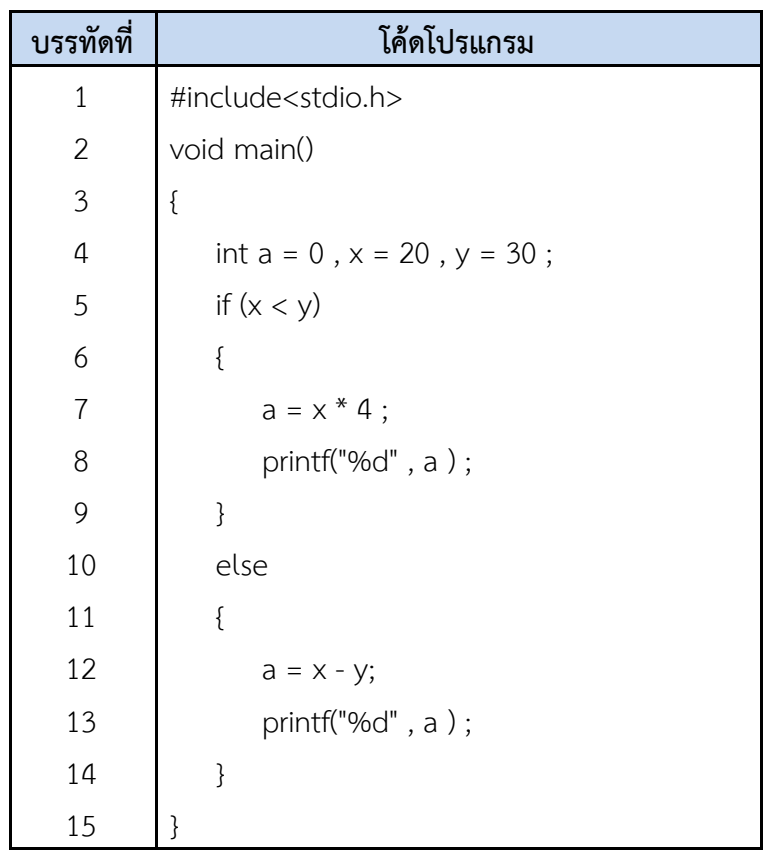

1.1 จากโคดโปรแกรมมีการกําหนดตัวแปรเปนชนิดของขอมูลในภาษาซีชนิดใดบาง? ตอบ \_\_\_\_\_\_\_\_\_\_\_\_\_\_\_\_\_\_\_\_\_\_\_\_\_\_\_\_\_\_\_\_\_\_\_\_\_\_\_\_\_\_\_\_\_\_\_\_

1.2 จากโคดโปรแกรมถาเงื่อนไขเปนจริงจะทําคําสั่งบรรทัดที่เทาไร? ตอบ \_\_\_\_\_\_\_\_\_\_\_\_\_\_\_\_\_\_\_\_\_\_\_\_\_\_\_\_\_\_\_\_\_\_\_\_\_\_\_\_\_\_\_\_\_\_\_\_

1.3 จากโคดโปรแกรมถาเงื่อนไขเปนเท็จจะทําคําสั่งบรรทัดที่เทาไร? ตอบ \_\_\_\_\_\_\_\_\_\_\_\_\_\_\_\_\_\_\_\_\_\_\_\_\_\_\_\_\_\_\_\_\_\_\_\_\_\_\_\_\_\_\_\_\_\_\_\_

1.4 แสดงผลการ Run จากโปรแกรม Code::Blocks และ Print Screen ผลการทำงาน นำมาวางลงใน กรอบที่กำหนดให้ถูกต้อง

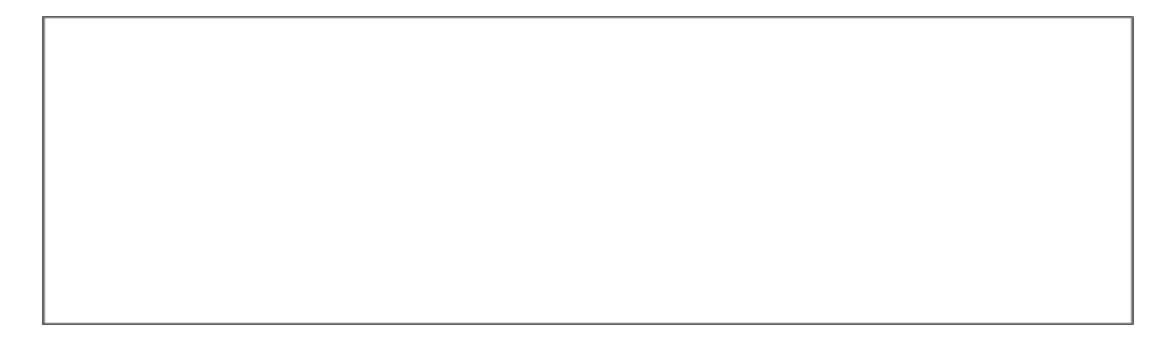

**กิจกรรมที่ 2 ใหนักเรียนพิจารณาคําสั่งกําหนดเงื่อนไข if - else if ในตารางที่กําหนดให แลวตอบคําถาม ขอ 2.1 - 2**.**4 ใหถูกตอง (***ขอละ 1 คะแนน รวม 4 คะแนน***)**

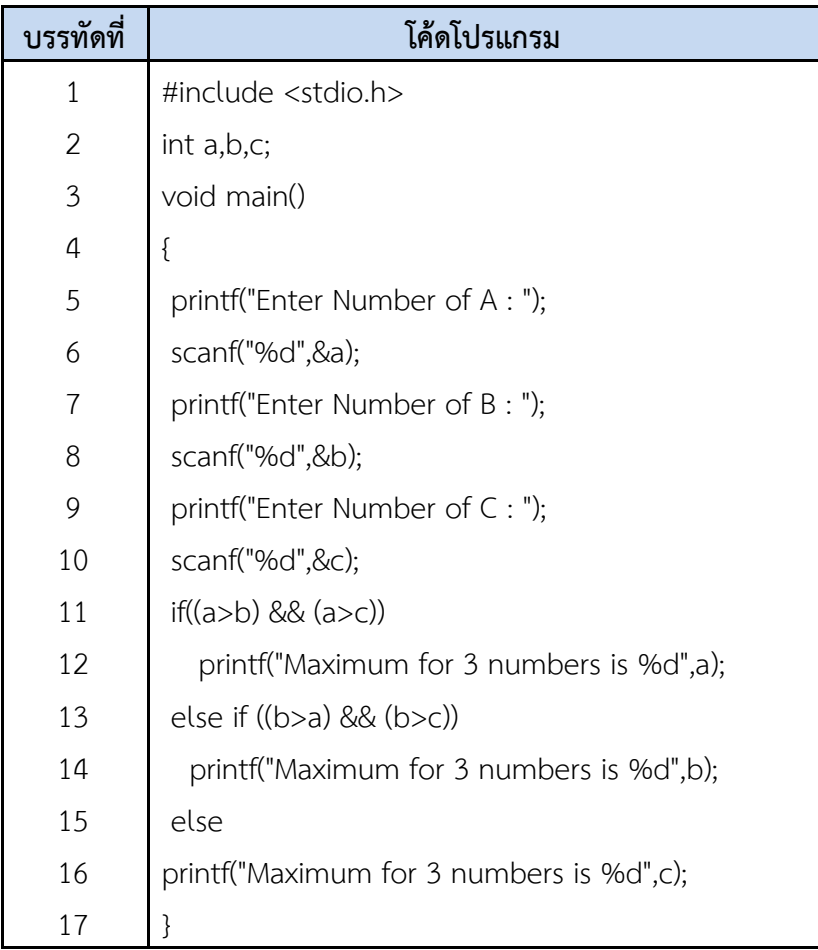

2.1 จากโคดโปรแกรมมีการรับขอมูลจํานวนเต็มทั้งหมดกี่จํานวน?

ตอบ \_\_\_\_\_\_\_\_\_\_\_\_\_\_\_\_\_\_\_\_\_\_\_\_\_\_\_\_\_\_\_\_\_\_\_\_\_\_\_\_\_\_\_\_\_\_\_\_

2.2 จากโค้ดโปรแกรม ถ้า a=5 , b=3 , c=4 จะทำคำสั่งบรรทัดที่เท่าไร? ตอบ \_\_\_\_\_\_\_\_\_\_\_\_\_\_\_\_\_\_\_\_\_\_\_\_\_\_\_\_\_\_\_\_\_\_\_\_\_\_\_\_\_\_\_\_\_\_\_\_

2.3 จากโค้ดโปรแกรม ถ้า a=5 , b=6 , c=4 จะทำคำสั่งบรรทัดที่เท่าไร?<br>ตอบ ตอบ \_\_\_\_\_\_\_\_\_\_\_\_\_\_\_\_\_\_\_\_\_\_\_\_\_\_\_\_\_\_\_\_\_\_\_\_\_\_\_\_\_\_\_\_\_\_\_\_

2.4 แสดงผลการ Run จากโปรแกรม Code::Blocks และ Print Screen ผลการทำงาน นำมาวางลงใน กรอบที่กำหนดให้ถูกต้อง

**กิจกรรมที่ 3 ใหนักเรียนพิจารณาคําสั่งกําหนดเงื่อนไข Nested if ในตารางที่กําหนดให แลวตอบคําถาม ขอ 3.1 - 3**.**4 ใหถูกตอง (***ขอละ 1 คะแนน รวม 4 คะแนน***)**

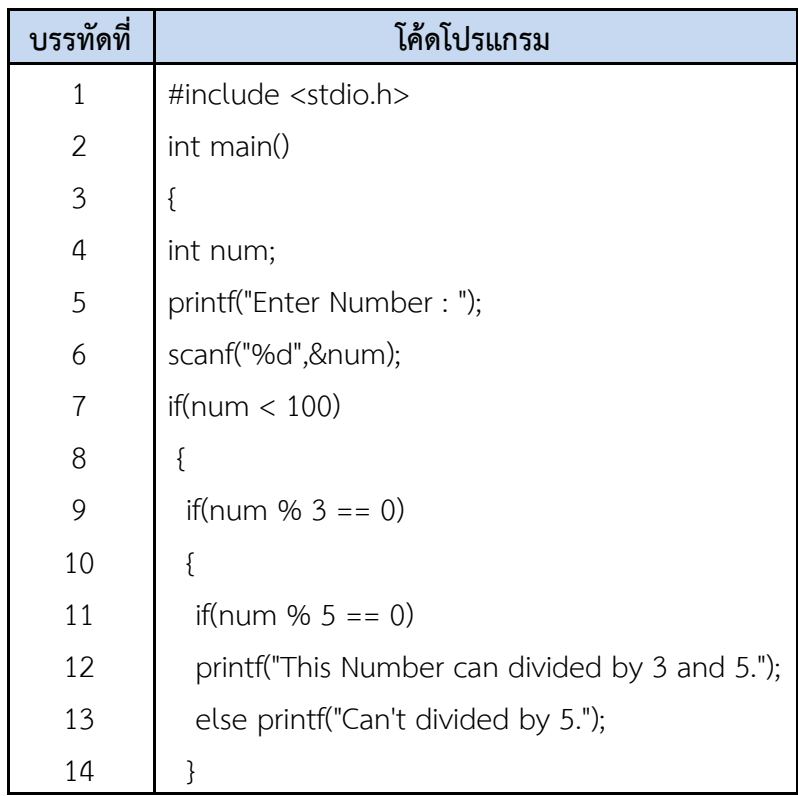

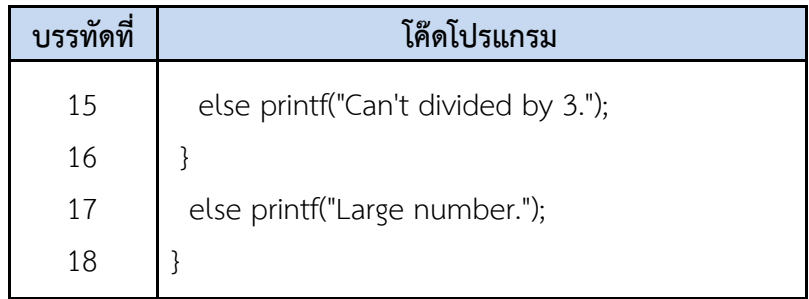

3.1 จากโค้ดโปรแกรมบรรทัดที่ 7 ถ้า num มีค่ามากกว่า 100 จะทำคำสั่งบรรทัดที่เท่าไร? ตอบ  $\_$ 

้<br>3.2 จากโค้ดโปรแกรมบรรทัดที่ 9 ถ้า num%3 =0 เป็นเท็จ จะทำคำสั่งบรรทัดที่เท่าไร? ตอบ \_\_\_\_\_\_\_\_\_\_\_\_\_\_\_\_\_\_\_\_\_\_\_\_\_\_\_\_\_\_\_\_\_\_\_\_\_\_\_\_\_\_\_\_\_\_\_\_

3.3 จากโคดโปรแกรมบรรทัดที่ 11 ถา num%5 =0 เปนจริง จะทําคําสั่งบรรทัดที่เทาไร? ตอบ  $\blacksquare$ 

3.4 แสดงผลการ Run จากโปรแกรม Code::Blocks และ Print Screen ผลการทํางาน นํามาวางลงใน กรอบที่กำหนดให้ถูกต้อง

**กิจกรรมที่ 4 ใหนักเรียนพิจารณาคําสั่งกําหนดเงื่อนไข switch-case ในตารางที่กําหนดให แลวตอบคําถาม ขอ 4.1 - 4**.**4 ใหถูกตอง (***ขอละ 1 คะแนน รวม 4 คะแนน***)**

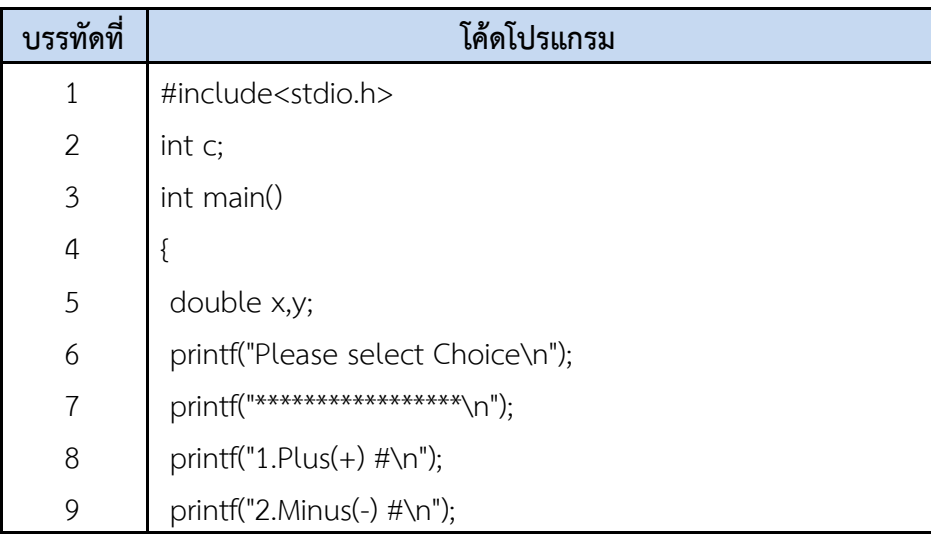

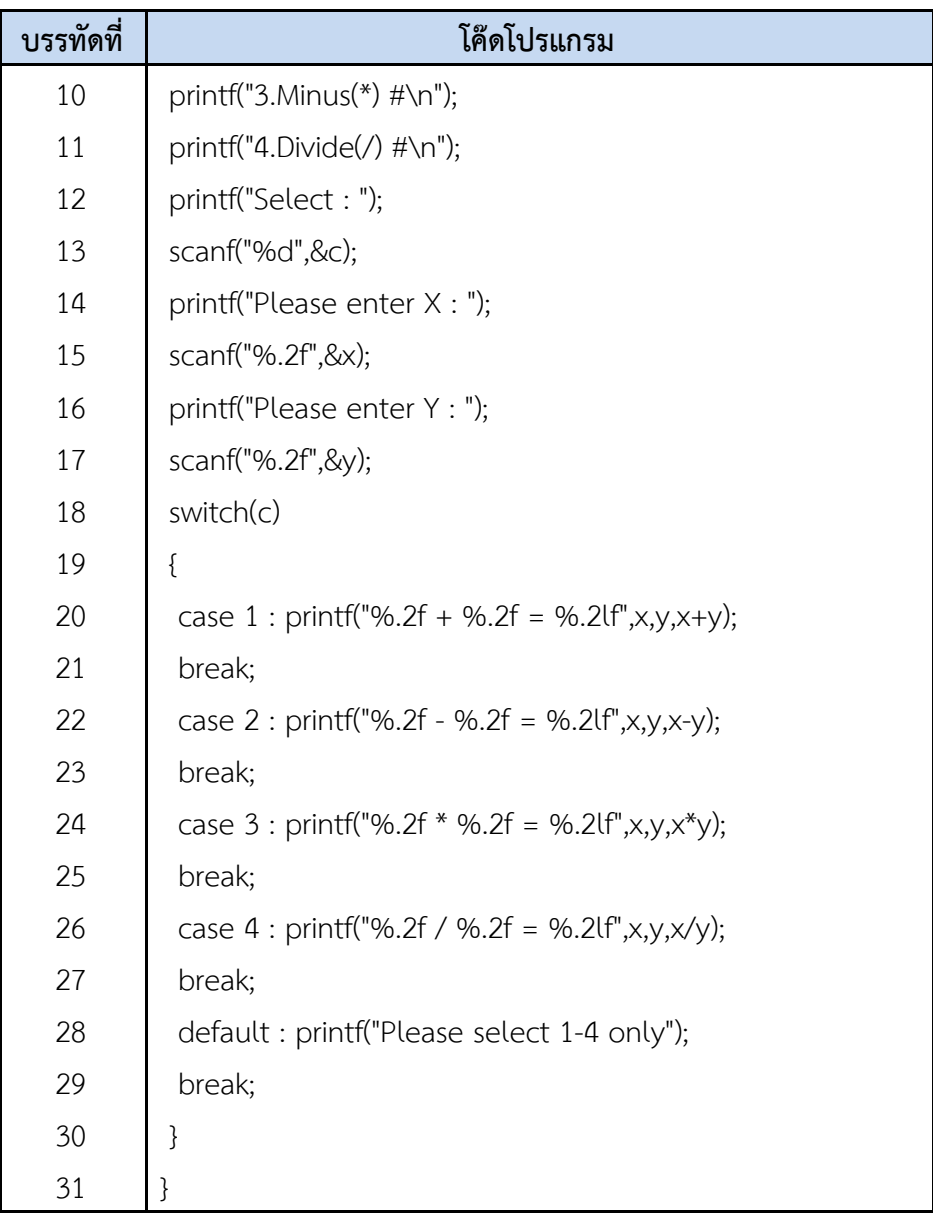

4.1 จากโค้ดโปรแกรม ถ้า x= 4 , y=3 แล้วเลือก Choice ที่ 2 จะแสดงผลลัพธ์แบบใด?<br>ตอบ ตอบ \_\_\_\_\_\_\_\_\_\_\_\_\_\_\_\_\_\_\_\_\_\_\_\_\_\_\_\_\_\_\_\_\_\_\_\_\_\_\_\_\_\_\_\_\_\_\_\_

4.2 จากโค้ดโปรแกรม ถ้า x= 5 , y=5 แล้วเลือก Choice ที่ 3 จะแสดงผลลัพธ์แบบใด? ตอบ \_\_\_\_\_\_\_\_\_\_\_\_\_\_\_\_\_\_\_\_\_\_\_\_\_\_\_\_\_\_\_\_\_\_\_\_\_\_\_\_\_\_\_\_\_\_\_\_

4.3 จากโค้ดโปรแกรม ถ้า x= 2 , y=2 แล้วเลือก Choice ที่ 5 จะแสดงผลลัพธ์แบบใด? ตอบ \_\_\_\_\_\_\_\_\_\_\_\_\_\_\_\_\_\_\_\_\_\_\_\_\_\_\_\_\_\_\_\_\_\_\_\_\_\_\_\_\_\_\_\_\_\_\_\_

4.4 แสดงผลการ Run จากโปรแกรม Code::Blocks และ Print Screen ผลการทำงาน นำมาวางลงใน กรอบที่กำหนดให้ถูกต้อง

**กิจกรรมท ี่ 5 ใหนักเรียนเขียนโปรแกรมภาษาซีดวยคําสั่งเลือกการทํางานของโปรแกรม switch-case รับคา รัศมีของวงกลมแลวเลือกการทํางานของโปรแกรม และแสดงผลลัพธออกทางจอภาพ ในขอ 5.1-5.5 ใหถูกตอง ตามแนวคิดในการเขียนโปรแกรมคอมพิวเตอร 5 ขั้นตอน** *(20 คะแนน)*

## **โจทยกําหนดทางเลือกการทํางานของโปรแกรมดวยคําสั่ง switch-case ดังน ี้**

ทางเลือกที่ 1 การคํานวณหาพื้นที่วงกลม จากสูตร(3.142\*(r\*r))

ทางเลือกที่ 2 การคํานวณหาเสนผาศูนยกลางวงกลม จากสูตร(3.142\*r)

ทางเลือกที่ 3 การคํานวณหาความยาวเสนรอบวงกลม จากสูตร(2\*(3.142\*r))

## **5.1 ขั้นตอนที่ 1 กําหนดปญหา (Analysis)**

5.1.1 การระบุขอมูลเขา \_\_\_\_\_\_\_\_\_\_\_\_\_\_\_\_\_\_\_\_\_\_\_\_\_\_\_\_\_\_\_\_\_\_\_\_\_\_\_\_\_\_\_\_\_\_

 $5.1.2$  การประมวลผล  $\overline{\phantom{a}}$ 

5.1.3 ขอมูลออก \_\_\_\_\_\_\_\_\_\_\_\_\_\_\_\_\_\_\_\_\_\_\_\_\_\_\_\_\_\_\_\_\_\_\_\_\_\_\_\_\_\_\_\_\_\_\_\_\_\_\_\_

## **5.2 ขั้นตอนที่ 2 วางแผนและออกแบบ (Planning & Design)**

#### **5.2.1 ซูโดโคด (Pseudocoding)**

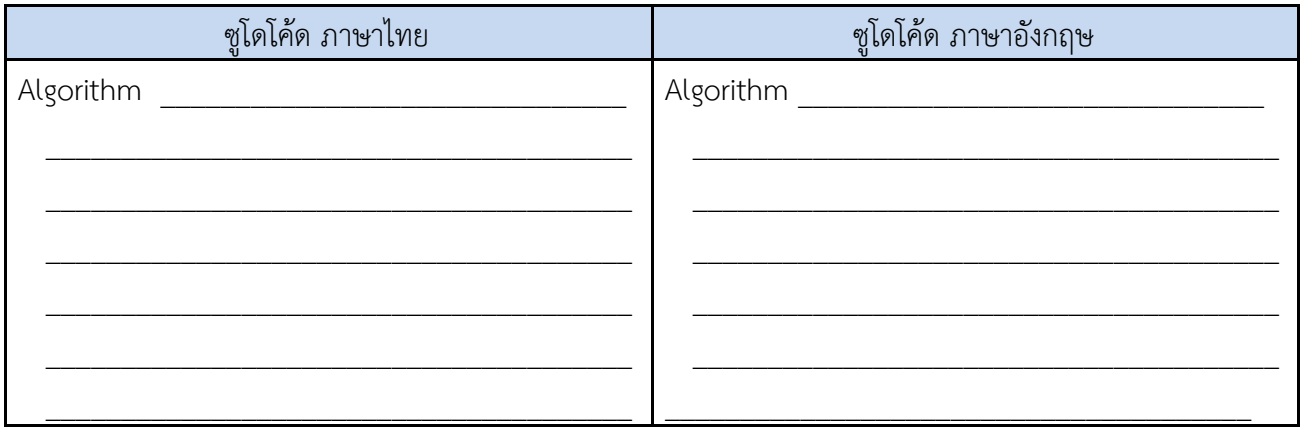

### **5.3 ขั้นตอนที่ 3 เขียนโปรแกรม (Coding)**

5.3.1 ใหนักเรียนเขียนโปรแกรมภาษาซี ดวยคําสั่งเลือกการทํางานของโปรแกรม switch-case รับ คารัศมีของวงกลมแลวเลือกการทํางานไดดังนี้ ทางเลือกที่ 1 การคํานวณหาพื้นที่วงกลม จากสูตร (3.142\*(r\*r)) ทางเลือกที่ 2 การคํานวณหาเสนผาศูนยกลางวงกลม จากสูตร (3.142\*r) ทางเลือกที่ 3 การคํานวณหาความยาวของเสนรอบวงกลม จากสูตร(2\*(3.142\*r)) และใส Comment ที่หัวโปรแกรมวา // Program By ชื่อนักเรียน ชั้นที่เรียน เลขที่นักเรียน เชน // Program By Thanphisit M406 No.39 5.3.2 ใหนักเรียน Save ชื่อไฟลโปรแกรมวา C701.c และสงไพลโปรแกรมใน Google Classroom หัวขอ แบบฝกหัดที่ 7 เรื่อง คําสั่งกําหนดเงื่อนไข และเลือกการทํางานของโปรแกรม 5.3.3 ใหนักเรียน Print Screen หนาจอคําสั่งการเขียนโปรแกรม จากโปรแกรม Code::Blocks นำมาวางลงในกรอบที่กำหนดให้ถูกต้อง

## **5.4 ขั้นตอนที่ 4 ทดสอบโปรแกรม (Testing)**

5.4.1 ทําการ Run โปรแกรม และ Print Screen รูปภาพคําสั่ง Run จากโปรแกรม Code::Blocks นำมาวางลงในกรอบที่กำหนดให้ถูกต้อง

# **5.5 ขั้นตอนที่ 5 จัดทําคูมือ (Documentation)**

5.5.1 ชื่อโปรแกรม \_\_\_\_\_\_\_\_\_\_\_\_\_\_\_\_\_\_\_\_\_\_\_\_\_\_\_\_\_\_

5.5.2 ตัวแปรที่ใช \_\_\_\_\_\_\_\_\_\_\_\_\_\_\_\_\_\_\_\_\_\_\_\_\_\_\_\_\_\_

5.5.3 ชนิดของตัวแปร \_\_\_\_\_\_\_\_\_\_\_\_\_\_\_\_\_\_\_\_\_\_\_\_\_\_\_\_\_\_

5.5.4 วิธีการแกปญหา \_\_\_\_\_\_\_\_\_\_\_\_\_\_\_\_\_\_\_\_\_\_\_\_\_\_\_\_\_\_